# **CereProc TTS**

The following describes the CereProc TTS integration with the jtel Portal.

This installation requires a licence for Cereproc, which will be attached to the MAC address of the telephony server.

**Caution:** it should be ensured, that the MAC address will not change due to moving the VM, for example by VMotion or other high availability / fault tolerance mechanisms.

### Installation

Install the following CereProc components on the telephony or daemon server:

- sapi client installer
- sapi client installer (x64)
- windows client installer
- cServer (in all required voices)

Downloads are in:

<http://cdn.jtel.de/downloads/Cereproc/>

## Configure Daemon in 8-Server

Activate the daemon **\\acd-lb\shared\JTELCarrierPortal\AppServer\Portal.Daemon.TTS.Manager.r5** on the server (also as an autostart daemon).

### Resource Configuration in jtel Portal

The following resources should be configured for all relevant security groups:

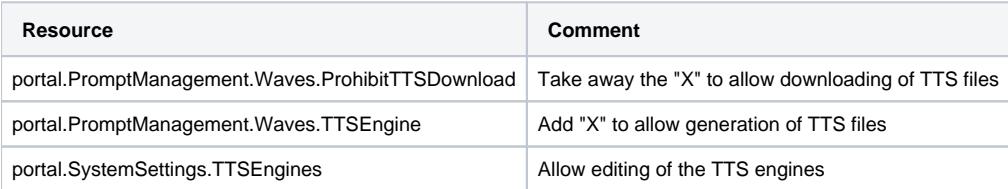

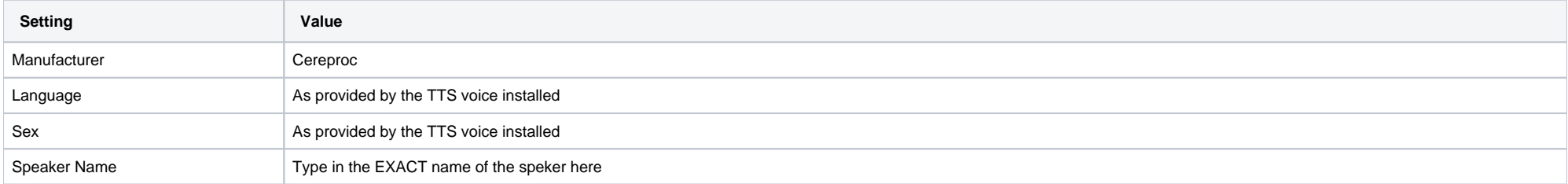

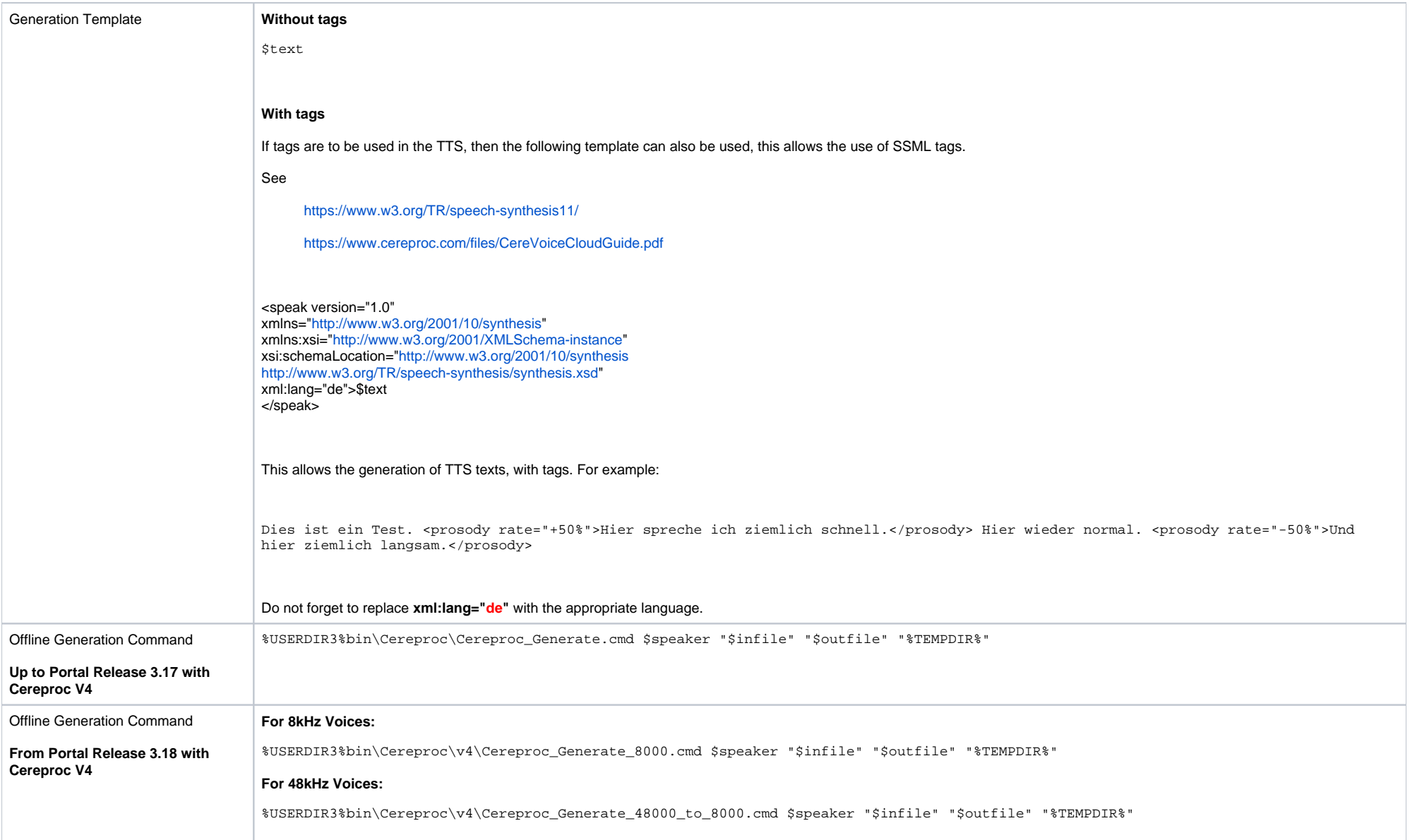

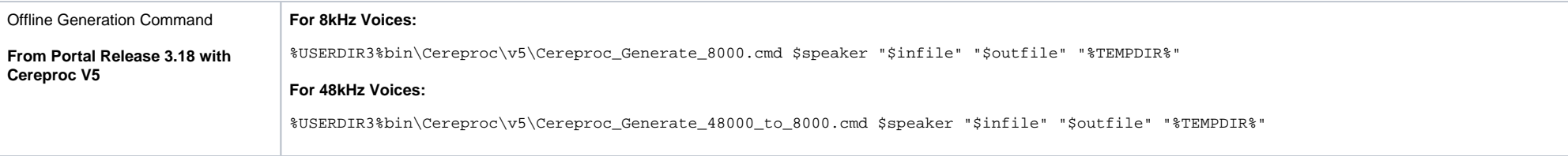

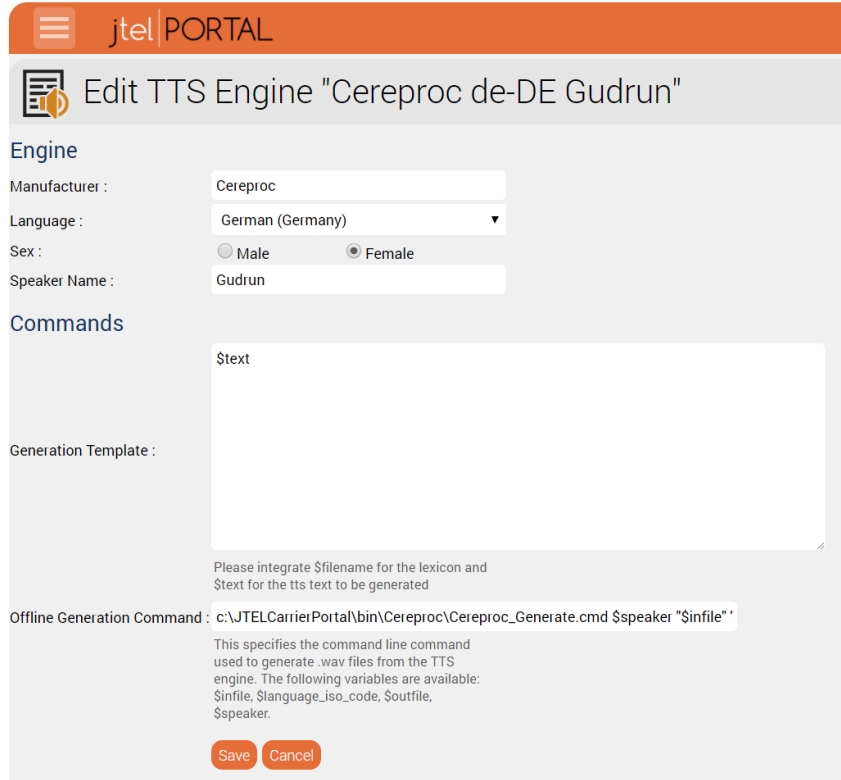

## Using the TTS

Create a new prompt, and an empty file in the prompt in the appropriate language. Once it is created, when using the Edit function, TTS may be specified.